# **turbodbc Documentation**

*Release latest*

**Michael König**

**Jan 03, 2019**

# **Contents**

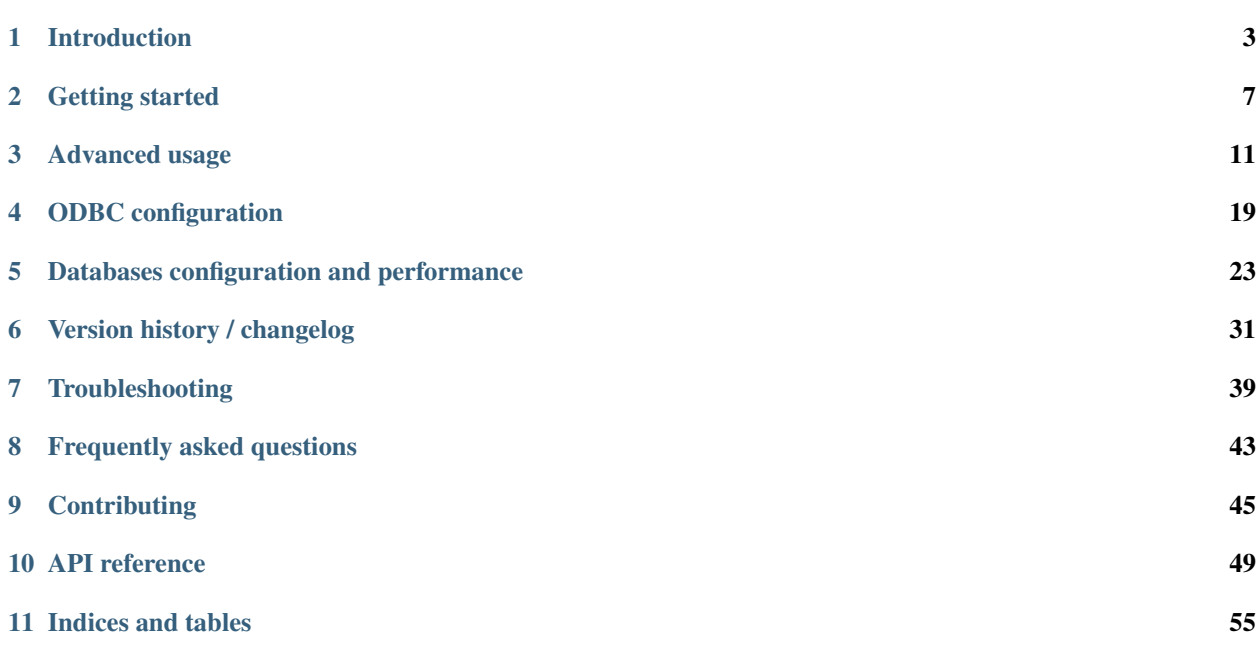

Turbodbc is a Python module to access relational databases via the [Open Database Connectivity \(ODBC\)](https://en.wikipedia.org/wiki/Open_Database_Connectivity) interface. Its primary target audience are data scientist that use databases for which no efficient native Python drivers are available.

For maximum compatibility, turbodbc complies with the [Python Database API Specification 2.0 \(PEP 249\).](https://www.python.org/dev/peps/pep-0249/) For maximum performance, turbodbc offers built-in [NumPy](http://www.numpy.org) and [Apache Arrow](https://arrow.apache.org) support and internally relies on batched data transfer instead of single-record communication as other popular ODBC modules do.

Turbodbc is free to use [\(MIT license\)](https://github.com/blue-yonder/turbodbc/blob/master/LICENSE), open source [\(GitHub\)](https://github.com/blue-yonder/turbodbc), works with Python 2.7 and Python 3.5+, and is available for Linux, OSX, and Windows.

Turbodbc is routinely tested with [MySQL,](https://www.mysql.com) [PostgreSQL,](https://www.postgresql.org) [EXASOL,](http://www.exasol.com) and [MSSQL,](http://microsoft.com/sql) but probably also works with your database.

# CHAPTER 1

# Introduction

<span id="page-6-0"></span>Turbodbc is a Python module to access relational databases via the Open Database Connectivity (ODBC) interface. In addition to complying with the Python Database API Specification 2.0, turbodbc offers built-in NumPy support. Don't wait minutes for your results, just blink.

### **1.1 Features**

- Bulk retrieval of result sets
- Built-in NumPy support
- Built-in Apache Arrow support
- Bulk transfer of query parameters
- Asynchronous I/O for result sets
- Automatic conversion of decimal type to integer, float, and string as appropriate
- Supported data types for both result sets and parameters: int, float, str, bool, datetime.date, datetime.datetime
- Also provides a high-level C++11 database driver under the hood
- Tested with Python 2.7, 3.5, and 3.6
- Tested on 64 bit versions of Linux, OSX, and Windows (Python 3.5+).

# **1.2 Why should I use turbodbc instead of other ODBC modules?**

Short answer: turbodbc is faster.

Slightly longer answer: turbodbc is faster, *much* faster if you want to work with NumPy.

Medium-length answer: I have tested turbodbc and pyodbc (probably the most popular Python ODBC module) with various databases (Exasol, PostgreSQL, MySQL) and corresponding ODBC drivers. I found turbodbc to be consistently faster.

For retrieving result sets, I found speedups between 1.5 and 7 retrieving plain Python objects. For inserting data, I found speedups of up to 100.

Is this completely scientific? Not at all. I have not told you about which hardware I used, which operating systems, drivers, database versions, network bandwidth, database layout, SQL queries, what is measured, and how I performed was measured.

All I can tell you is that if I exchange pyodbc with turbodbc, my benchmarks took less time, often approaching one (reading) or two (writing) orders of magnitude. Give it a spin for yourself, and tell me if you liked it.

# **1.3 Smooth. What is the trick?**

Turbodbc exploits buffering.

- Turbodbc implements both sending parameters and retrieving result sets using buffers of multiple rows/parameter sets. This avoids round trips to the ODBC driver and (depending how well the ODBC driver is written) to the database.
- Multiple buffers are used for asynchronous I/O. This allows to interleave Python object conversion and direct database interaction (see performance options below).
- Buffers contain binary representations of data. NumPy arrays contain binary representations of data. Good thing they are often the same, so instead of converting we can just copy data.

# **1.4 Supported environments**

- 64 bit operating systems (32 bit not supported)
- Linux (successfully built on Ubuntu 12, Ubuntu 14, Debian 7, Debian 8)
- OSX (successfully built on Sierra a.k.a. 10.12 and El Capitan a.k.a. 10.11)
- Windows (successfully built on Windows 10)
- Python 2.7, 3.5, 3.6
- More environments probably work as well, but these are the versions that are regularly tested on Travis or local development machines.

# **1.5 Supported databases**

Turbodbc uses suites of unit and integration tests to ensure quality. Every time turbodbc's code is updated on GitHub, turbodbc is automatically built from scratch and tested with the following databases:

- PostgreSQL (Linux, OSX, Windows)
- MySQL (Linux, OSX, Windows)
- MSSQL (Windows, with official MS driver)

During development, turbodbc is tested with the following database:

• Exasol (Linux, OSX)

Releases will not be made if any (implemented) test fails for any of the databases listed above. The following databases/driver combinations are tested on an irregular basis:

- MSSQL with FreeTDS (Linux, OSX)
- MSSQL with Microsoft's official ODBC driver (Linux)

There is a good chance that turbodbc will work with other, totally untested databases as well. There is, however, an equally good chance that you will encounter compatibility issues. If you encounter one, please take the time to report it so turbodbc can be improved to work with more real-world databases. Thanks!

# CHAPTER 2

### Getting started

### <span id="page-10-1"></span><span id="page-10-0"></span>**2.1 Installation**

#### **2.1.1 Linux and OSX**

To install turbodbc on Linux and OSX, please use the following command:

pip install turbodbc

This will trigger a source build that requires compiling C++ code. Please make sure the following prerequisites are met:

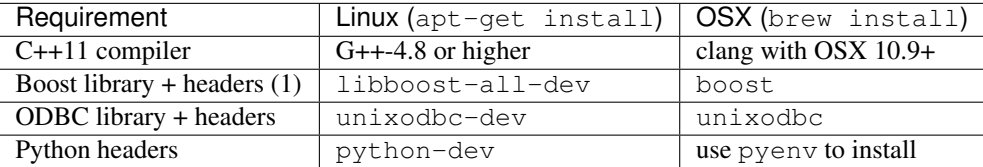

Please pip install numpy before installing turbodbc, because turbodbc will search for the numpy Python package at installation/compile time. If NumPy is not installed, turbodbc will not compile the *[optional NumPy support](#page-17-0)* features. Similarly, please pip install pyarrow before installing turbodbc if you would like to use the *[optional](#page-19-0) [Apache Arrow support](#page-19-0)*.

(1) The minimum viable Boost setup requires the libraries variant, optional, datetime, and locale.

#### **2.1.2 Windows**

To install turbodbc on Windows, please use the following command:

pip install turbodbc

This will download and install a binary wheel, no compilation required. You still need to meet the following prerequisites, though:

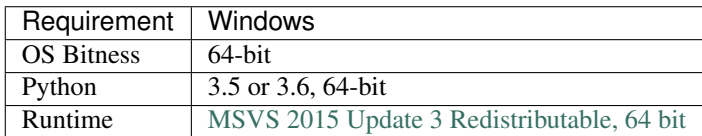

If you require NumPy support, please

```
pip install numpy
```
Sometime after installing turbodbc. Apache Arrow support is not yet available on Windows.

#### **2.2 Basic usage**

Turbodbc follows the specification of the [Python database API v2 \(PEP 249\).](https://www.python.org/dev/peps/pep-0249/) Here is a short summary, including the parts not specified by the PEP.

#### **2.2.1 Establish a connection with your database**

All ODBC appications, including turbodbc, use connection strings to establish connections with a database. If you know how the connection string for your database looks like, use the following lines to establish a connection:

```
>>> from turbodbc import connect
>>> connection = connect(connection_string='Driver={PostgreSQL};Server=IP address;
˓→Port=5432;Database=myDataBase;Uid=myUsername;Pwd=myPassword;')
```
If you do not specify the connection\_string keyword argument, turbodbc will create a connection string based on the keyword arguments you pass to connect:

```
>>> from turbodbc import connect
>>> connection = connect(dsn='My data source name as defined by your ODBC
˓→configuration')
```
The dsn is the data source name of your connection. Data source names uniquely identify connection settings that shall be used to connect with a database. Data source names are part of your *[ODBC configuration](#page-22-0)* and you need to set them up yourself. Once set up, however, all ODBC applications can use the same data source name to refer to the same set of connection options, typically including the host, database, driver settings, and sometimes even credentials. If your ODBC environment is set up properly, just using the dsn option should be sufficient.

You can add extra options besides the dsn to overwrite or add settings:

```
>>> from turbodbc import connect
>>> connection = connect(dsn='my dsn', user='my user has precedence')
>>> connection = connect(dsn='my dsn', username='field names depend on the driver')
```
Last but not least, you can also do without a  $d \sin$  and just specify all required configuration options directly:

```
>>> from turbodbc import connect
>>> connection = connect(driver="PostgreSQL",
... server="hostname",
... port="5432",
```
(continues on next page)

(continued from previous page)

```
... database="myDataBase",
... uid="myUsername",
... pwd="myPassword")
```
#### **2.2.2 Executing SQL queries and retrieving results**

To execute a query, you need to create a cursor object first:

```
>>> cursor = connection.cursor()
```
This cursor object lets you execute SQL commands and queries. Here is how to execute a SELECT query:

```
>>> cursor.execute('SELECT 42')
```
You have multiple options to retrieve the generated result set. For example, you can iterate over the cursor:

```
>>> for row in cursor:
... print row
[42L]
```
Alternatively, you can fetch all results as a list of rows:

```
>>> cursor.fetchall()
[[42L]]
```
You can also retrieve result sets as NumPy arrays or Apache Arrow tables, see *[Advanced usage](#page-14-0)*.

#### **2.2.3 Executing manipulating SQL queries**

As before, you need to create a cursor object first:

```
>>> cursor = connection.cursor()
```
You can now execute a basic **INSERT** query:

**>>>** cursor.execute("INSERT INTO TABLE my\_integer\_table VALUES (42, 17)")

This will insert two values, 42 and 17, in a single row of table my\_integer\_table. Inserting values like this is impractical, because it requires to put the values into the actual SQL string.

To avoid this, you can pass parameters to execute():

```
>>> cursor.execute("INSERT INTO TABLE my_integer_table VALUES (?, ?)",
... [42, 17])
```
Please note the question marks ? in the SQL string that marks two parameters. Adding single rows at a time is not efficient. You can add more than just a single row to a table in efficiently by using executemany():

```
>>> parameter_sets = [[42, 17],
... [23, 19],
... [314, 271]]
>>> cursor.executemany("INSERT INTO TABLE my_integer_table VALUES (?, ?)",
... parameter_sets)
```
If you already have parameters stored as NumPy arrays, check the *[Using NumPy arrays as query parameters](#page-18-0)* section to use them even more efficiently.

#### **2.2.4 Transactions**

By default, turbodbc does not enable automatic commits (autocommit). To commit your changes to the database, please use the following command:

```
>>> connection.commit()
```
If you want to roll back your changes, use the following command:

```
>>> connection.rollback()
```
If you prefer autocommit for your workflow or your database does not support transactions at all, you can use the *[autocommit](#page-15-0)* option.

### **2.3 Supported data types**

Turbodbc supports the most common data types data scientists are interested in. The following table shows which database types are converted to which Python types:

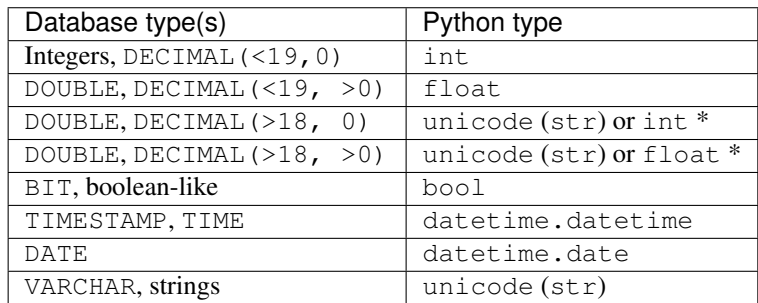

\*) The conversion depends on turbodbc's large\_decimals\_as\_64\_bit\_types *[option](#page-16-0)*.

When using parameters with execute() and executemany(), the table is basically reversed. The first type in the "database type(s)" column denotes the type used to transfer back data. For integers, 64-bit integers are transferred. For strings, the length of the transferred VARCHAR depends on the length of the transferred strings.

### **2.4 What to read next**

Continue with the *[advanced usage](#page-14-0)* section. Besides general *[tuning parameters](#page-14-1)* it also discusses how to leverage *[NumPy](#page-17-0)* or *[Apache Arrow](#page-19-0)* for even better performance.

# CHAPTER 3

### Advanced usage

### <span id="page-14-1"></span><span id="page-14-0"></span>**3.1 Performance, compatibility, and behavior options**

Turbodbc offers a way to adjust its behavior to tune performance and to achieve compatibility with your database. The basic usage is this:

```
>>> from turbodbc import connect, make_options
>>> options = make_options()
>>> connect(dsn="my_dsn", turbodbc_options=options)
```
This will connect with your database using the default options. To use non-default options, supply keyword arguments to make\_options():

```
>>> from turbodbc import Megabytes
>>> options = make_options(read_buffer_size=Megabytes(100),
... parameter_sets_to_buffer=1000,
... varchar_max_character_limit=10000,
... use_async_io=True,
... prefer_unicode=True,
... autocommit=True,
... large_decimals_as_64_bit_types=True,
... limit_varchar_results_to_max=True)
```
#### <span id="page-14-2"></span>**3.1.1 Read buffer size**

read\_buffer\_size affects how many result set rows are retrieved per batch of results. Set the attribute to turbodbc.Megabytes(42) to have turbodbc determine the optimal number of rows per batch so that the total buffer amounts to 42 MB. This is recommended for most users and databases. You can also set the attribute to turbodbc.Rows(13) if you would like to fetch results in batches of 13 rows. By default, turbodbc fetches results in batches of 20 MB.

Please note that sometimes a single row of a result set may exceed the specified buffer size. This can happen if large fields such as VARCHAR(8000000) or TEXT are part of the result set. In this case, results are fetched in batches of single rows that exceed the specified size. Buffer sizes for large text fields can be controlled with the *[VARCHAR\(max\)](#page-15-1) [character limit](#page-15-1)* and XXX options.

#### <span id="page-15-2"></span>**3.1.2 Buffered parameter sets**

Similarly, parameter\_sets\_to\_buffer changes the number of parameter sets which are transferred per batch of parameters (e.g., as sent with executemany()). Please note that it is not (yet) possible to use the *Megabytes* and *Rows* classes here.

### <span id="page-15-1"></span>**3.1.3 VARCHAR(max) character limit**

The varchar\_max\_character\_limit specifies the buffer size for result set columns of types VARCHAR(max), NVARCHAR(max), or similar types your database supports. Small values increase the chance of truncation, large ones require more memory. Depending on your setting of read\_buffer\_size, this may increase the total memory consumption or reduce the number of rows fetched per batch, thus affecting performance. The default value is 65535 characters.

Note: This value does not affect fields of type VARCHAR(n) with  $n > 0$ , unless the option *[Limit VARCHAR results](#page-16-1) [to MAX](#page-16-1)* is set. Also, this option does not affect parameters that you may pass to the database.

### **3.1.4 Asynchronous input/output**

If you set use\_async\_io to True, turbodbc will use asynchronous I/O operations (limited to result sets for the time being). Asynchronous I/O means that while the main thread converts result set rows retrieved from the database to Python objects, another thread fetches a new batch of results from the database in the background. This may yield a speedup of 2 if retrieving and converting are similarly fast operations.

Note: Asynchronous I/O is experimental and has to fully prove itself yet. Do not be afraid to give it a try, though.

#### <span id="page-15-3"></span>**3.1.5 Prefer unicode**

Set prefer\_unicode to True if your database does not fully support the UTF-8 encoding turbodbc prefers. With this option you can tell turbodbc to use two-byte character strings with UCS-2/UTF-16 encoding. Use this option if you try to connection to Microsoft SQL server (MSSQL).

#### <span id="page-15-0"></span>**3.1.6 Autocommit**

Set autocommit to True if you want the database to COMMIT your changes automatically after each query or command. By default, autocommit is disabled and users are required to call connection.commit() to persist their changes.

Note: Some databases that do not support transactions may even require this option to be set to True in order to establish a connection at all.

#### <span id="page-16-0"></span>**3.1.7 Large decimals as 64 bit types**

Set large\_decimals\_as\_64\_bit\_types to True if you want to retrieve Decimal and Numeric types with more than 18 digits as the 64 bit integer and float numbers. The default is to retrieve such fields as strings instead.

Please note that this option may lead to overflows or loss of precision. If, however, your data type is much larger than the data it is supposed to hold, this option is very useful to obtain numeric Python objects and *[NumPy arrays](#page-17-0)*.

#### <span id="page-16-1"></span>**3.1.8 Limit VARCHAR results to MAX**

Set limit\_varchar\_results\_to\_max to True if you want to limit *all* string-like fields (VARCHAR(n), NVARCHAR(n), etc. with n > 0) in result sets to a maximum of *[VARCHAR\(max\) character limit](#page-15-1)* characters.

Please note that enabling this option can lead to truncation of string-like data when retrieving results. Parameters sent to the database are not affected by this option.

If not set or set to False, string-like result fields with a specific size will *always* be retrieved with a sufficiently large buffer so that no truncation occurs. String-like fields of indeterminate size (VARCHAR(max), TEXT, etc. on some databases) are still subject to *[VARCHAR\(max\) character limit](#page-15-1)*.

#### **3.1.9 Extra capacity for unicode strings**

Set force\_extra\_capacity\_for\_unicode to True if you find that strings retrieved from VARCHAR(n) or NVARCHAR(n) fields are being truncated. Some ODBC drivers report the length of the field and setting this option changes the way turbodbc allocates memory, so that retrieving these strings are not truncated. If limit\_varchar\_results\_to\_max is True, memory is allocated as if n is *[VARCHAR\(max\) character limit](#page-15-1)*.

Please note that enabling this option leads to increased memory usage when retrieving string fields in result sets. Parameters sent to the database are not affected by this option.

#### **3.1.10 Decoding wide character types as narrow types**

Set fetch\_wchar\_as\_char to True if you find that strings retrieved from NVARCHAR(n) fields are being corrupted. Some ODBC drivers place single byte encodings into SQL\_WCHAR type strings and as a consequence are corrupted upon retrieval by turbodbc. Setting this option forces turbodbc to decode SQL\_WCHAR as single byte encodings.

## **3.2 Controlling autocommit behavior at runtime**

You can enable and disable autocommit mode after you have established a connection, and you can also check whether autocommit is currently enabled:

```
>>> from turbodbc import connect
>>> connection = connect(dsn="my DSN")
>>> connection.autocommit = True
[... more things happening ...]
>>> if not connection.autocommit:
... connection.commit()
```
# <span id="page-17-0"></span>**3.3 NumPy support**

Note: Turbodbc's NumPy support requires the numpy package to be installed. For all source builds, Numpy needs to be installed before installing turbodbc. Please check the *[installation instructions](#page-10-1)* for more details.

#### **3.3.1 Obtaining NumPy result sets all at once**

Here is how to use turbodbc to retrieve the full result set in the form of NumPy masked arrays:

```
>>> cursor.execute("SELECT A, B FROM my_table")
>>> cursor.fetchallnumpy()
OrderedDict([('A', masked_array(data = [42 --],
                                 mask = [False True],
                                 fill value = 999999)),
             ('B', masked_array(data = [3.14 2.71],
                                 mask = [False False],
                                 fill\_value = 1e+20) )])
```
### **3.3.2 Obtaining NumPy result sets in batches**

You can also fetch NumPy result sets in batches using an iterable:

```
>>> cursor.execute("SELECT A, B FROM my_table")
>>> batches = cursor.fetchnumpybatches()
>>> for batch in batches:
... print(batch)
OrderedDict([('A', masked_array(data = [42 --],
                                mask = [False True],
                                fill\_value = 999999),
             ('B', masked_array(data = [3.14 2.71],
                                mask = [False False],
                                fill_value = 1e+20))])
```
The size of the batches depends on the read\_buffer\_size attribute set in the *[performance options](#page-14-2)*.

#### **3.3.3 Notes regarding NumPy result sets**

- NumPy results are returned as an OrderedDict of column name/value pairs. The column order is the same as in your query.
- The column values are of type MaskedArray. Any NULL values you have in your database will show up as masked entries (NULL values in string-like columns will shop up as None objects).

The following table shows how the most common data types data scientists are interested in are converted to NumPy columns:

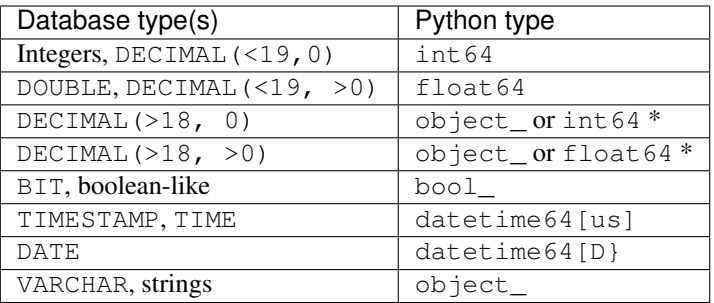

\*) The conversion depends on turbodbc's large\_decimals\_as\_64\_bit\_types *[option](#page-16-0)*.

#### <span id="page-18-0"></span>**3.3.4 Using NumPy arrays as query parameters**

Here is how to use turbodbc to use values stored in NumPy arrays as query parameters with executemanycolumns():

```
>>> from numpy import array
>>> from numpy.ma import MaskedArray
\rightarrow\rightarrow normal_param = array([1, 2, 3], dtype='int64')
>>> masked_param = MaskedArray([3.14, 1.23, 4.56],
... mask=[False, True, False],
... dtype='float64')
>>> cursor.executemanycolumns("INSERT INTO my_table VALUES (?, ?)",
... [normal_param, masked_param])
# functionally equivalent, but much faster than:
# cursor.execute("INSERT INTO my_table VALUES (1, 3.14)")
# cursor.execute("INSERT INTO my_table VALUES (2, NULL)")
# cursor.execute("INSERT INTO my_table VALUES (3, 4.56)")
>>> cursor.execute("SELECT * FROM my_table").fetchall()
[[1L, 3.14], [2L, None], [3L, 4.56]]
```
- Columns must either be of type MaskedArray or ndarray.
- Each column must contain one-dimensional, contiguous data.
- All columns must have equal size.
- The dtype of each column must be supported, see the table below.
- Use MaskedArray``s with and set the ``mask to True for individual elements to use None values.
- Data is transfered in batches (see *[Buffered parameter sets](#page-15-2)*)

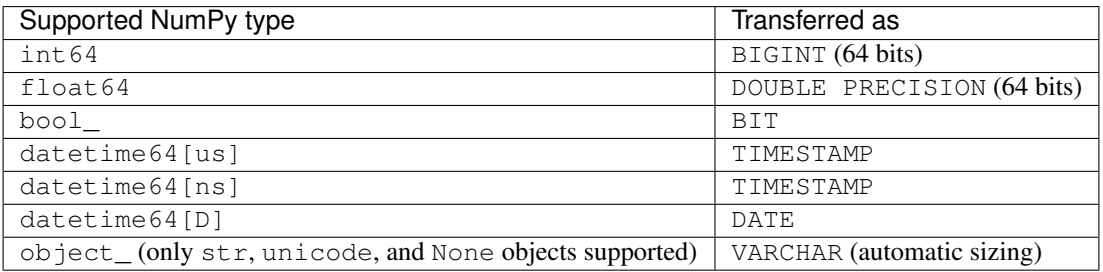

### <span id="page-19-0"></span>**3.4 Apache Arrow support**

Note: Turbodbc's Apache Arrow support requires the pyarrow package to be installed. For all source builds, Apache Arrow needs to be installed before installing turbodbc. Please check the *[installation instructions](#page-10-1)* for more details.

[Apache Arrow](https://arrow.apache.org) is a high-performance data layer that is built for cross-system columnar in-memory analytics using a [data model](https://arrow.apache.org/docs/python/data.html) designed to make the most of the CPU cache and vector operations.

Note: Apache Arrow support in turbodbc is still experimental and may not be as efficient as possible yet. Also, Apache Arrow support is not yet available for Windows and has some issues with Unicode fields. Stay tuned for upcoming improvements.

#### **3.4.1 Obtaining Apache Arrow result sets**

Here is how to use turbodbc to retrieve the full result set in the form of an Apache Arrow table:

```
>>> cursor.execute("SELECT A, B FROM my_table")
>>> table = cursor.fetchallarrow()
>>> table
pyarrow.Table
A: int64
B: string
>>> table[0].to_pylist()
[42]
>>> table[1].to_pylist()
[u'hello']
```
Looking at the data like this is not particularly useful. However, there is some really useful stuff you can do with an Apache Arrow table, for example, [convert it to a Pandas dataframe](https://arrow.apache.org/docs/python/pandas.html) like this:

```
>>> table.to_pandas()
   A B
0 42 hello
```
As a performance optimisation for string columns, you can specify the parameter strings\_as\_dictionary. This will retrieve all string columns as Arrow DictionaryArray. The data will here be split into two arrays, one that stores all unique string values and one integer array that stores for each row the index in the dictionary. On converions to Pandas, these columns will be turned into pandas.Categorical.

```
>>> cursor.execute("SELECT a, b FROM my_other_table")
>>> table = cursor.fetchallarrow(strings_as_dictionary=True)
>>> table
pyarrow.Table
a: int64
b: dictionary<values=binary, indices=int8, ordered=0>
 dictionary: [61, 62]
>>> table.to_pandas()
  a b
0 1 a
1 2 b
```
(continues on next page)

(continued from previous page)

```
2 3 b
>>> table.to_pandas().info()
<class 'pandas.core.frame.DataFrame'>
Int64Index: 3 entries, 0 to 2
Data columns (total 2 columns):
a 3 non-null int64
b 3 non-null category
dtypes: category(1), int64(1)
memory usage: 147.0 bytes
```
To further reduce the memory usage of the returned results, the Arrow based interface can return the integer columns as the minimal possible integer storage type. This type can be different from the integer type used and returned by the database. This mode can be activated by setting adaptive\_integers=True.

```
>>> # Standard result retrieval
>>> cursor.execute("SELECT * FROM (VALUES(1), (2), (3))")
>>> table = cursor.fetchallarrow()
>>> table
pyarrow.Table
__COL0__: int64
>>> table.to_pandas()
   \sqrt{COL0}0 1
1 3
2 2
>>> table.to_pandas().info()
<class 'pandas.core.frame.DataFrame'>
RangeIndex: 3 entries, 0 to 2
Data columns (total 1 columns):
__COL0__ 3 non-null int64
dtypes: int64(1)
memory usage: 96.0 bytes
>>> # With adaptive integer storage
>>> cursor.execute("SELECT * FROM (VALUES(1), (2), (3))")
>>> table = cursor.fetchallarrow(adaptive_integers=True)
>>> table
pyarrow.Table
__COL0__: int8
>>> table.to_pandas()
  \_\_COLO\_\_0 1
1 3
2 2
>>> table.to_pandas().info()
<class 'pandas.core.frame.DataFrame'>
RangeIndex: 3 entries, 0 to 2
Data columns (total 1 columns):
__COL0__ 3 non-null int8
dtypes: int8(1)
memory usage: 75.0 bytes
```
#### **3.4.2 Obtaining Apache Arrow result sets in batches**

Similar to the numpy support for fetching results as batche, you can fetch an query result as an iterator of pyarrow tables.

```
>>> cursor.execute("SELECT A, B FROM my_table")
>>> batches = cursor.fetcharrowbatches()
>>> for batch in batches:
... print(batch)
pyarrow.Table
```
The size of the batches depends on the read\_buffer\_size attribute set in the *[performance options](#page-14-2)*.

#### **3.4.3 Using Apache Arrow tables as query parameters**

Here is how to use turbodbc to use values stored in Apache Arrow tables as query parameters with executemanycolumns():

```
>>> import numpy as np
>>> import pyarrow as pa
>>> normal_param = pa.array([1, 2, 3], type=pa.int64())
>>> masked_param = pa.Array.from_pandas(np.array([3.14, 1.23, 4.56])
... mask=np.array([False, True, False])
... type=pa.float64())
>>> table = pa.Table.from_arrays([normal_param, masked_param], ['a', 'b'])
>>> cursor.executemanycolumns("INSERT INTO my_table VALUES (?, ?)",
... table)
# functionally equivalent, but much faster than:
# cursor.execute("INSERT INTO my_table VALUES (1, 3.14)")
# cursor.execute("INSERT INTO my_table VALUES (2, NULL)")
# cursor.execute("INSERT INTO my_table VALUES (3, 4.56)")
>>> cursor.execute("SELECT * FROM my_table").fetchall()
[[1L, 3.14], [2L, None], [3L, 4.56]]
```
- Tables must be of type pyarrow.Table.
- Each column must contain one-dimensional, contiguous data. There is no support for chunked arrays yet.
- All columns must have equal size.
- The dtype of each column must be supported, see the table below.
- Data is transfered in batches (see *[Buffered parameter sets](#page-15-2)*)

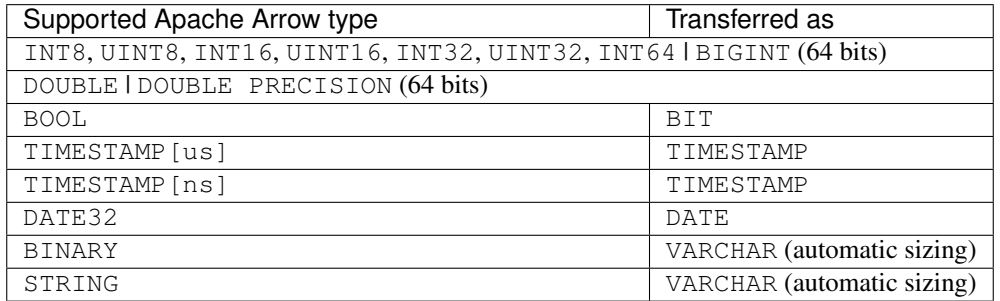

# CHAPTER 4

# ODBC configuration

<span id="page-22-0"></span>ODBC configuration can be a real pain, in particular if you are new to ODBC. So here is a short primer of what ODBC is about.

### **4.1 ODBC basics**

ODBC is the abbreviation for [open database connectivity,](https://en.wikipedia.org/wiki/Open_Database_Connectivity) a standard for interacting with relational databases that has been considerably influenced by Microsoft. The aim of the standard is that applications can work with multiple databases with little to no adjustments in code.

This is made possible by combining three components with each other:

- Database vendors supply *[ODBC drivers](#page-22-1)*.
- An ODBC *[driver manager](#page-23-0)* manages ODBC data sources.
- *[Applications](#page-23-1)* use the ODBC driver manager to connect to data sources.

Turbodbc makes it easy to build applications that use the ODBC driver manager, but it still requires the driver manager to be configured correctly so that your databases are found.

## **4.2 ODBC concepts**

#### <span id="page-22-1"></span>**4.2.1 ODBC drivers**

ODBC drivers comply with the ODBC API, meaning that they offer a set of about 80 C functions with well-defined behavior that internally use database-specific commands to achieve the desired behavior. There is some wiggle room that allows ODBC drivers to implement certain things differently or even exclude support for some advanced usage patterns. But in essence, all ODBC drivers are born more or less equal.

ODBC drivers are easy to come by. Major database vendors offer ODBC drivers as free downloads [\(Microsoft SQL](https://www.microsoft.com/en-us/download/details.aspx?id=50420) [server,](https://www.microsoft.com/en-us/download/details.aspx?id=50420) [Exasol,](https://www.exasol.com/portal/display/DOWNLOAD/6.0) [Teradata,](https://downloads.teradata.com/download/connectivity/odbc-driver/windows) etc). Open source databases provide ODBC databases as part of their projects [\(PostgreSQL,](https://odbc.postgresql.org) [Impala,](https://www.cloudera.com/downloads/connectors/impala/odbc/2-5-37.html) [MongoDB\)](https://github.com/NYUITP/sp13_10g). Many ODBC drivers are also shipped with Linux distributions or are readily available via [Home](https://github.com/Homebrew/homebrew-core)[brew](https://github.com/Homebrew/homebrew-core) for OSX. Last but not least, commercial ODBC drivers are available at [Progress](https://www.progress.com/odbc) or [easysoft,](http://www.easysoft.com/index.html) claiming better performance that their freely available counterparts.

#### <span id="page-23-0"></span>**4.2.2 ODBC driver manager**

The driver manager is a somewhat odd centerpiece. It is a library that can be used just like any ODBC driver. It provides definitions for various data types, and actual ODBC drivers often rely on these definitions for compilation. The driver manager has a built-in configuration of data sources. A data source has a name (the data source name or DSN), is associated with an ODBC driver, contains configuration options such as the database host or the connection locale, and sometimes it also contains credentials for authentication with the database. Finally, the driver manager typically comes with a tool to edit data sources.

Driver managers are less numerous, but still easily available on all major platforms. Windows comes with a preinstalled ODBC database manager. On Linux and OSX, there are competing driver managers in [unixodbc](http://www.unixodbc.org) and [iodbc.](http://www.iodbc.org/dataspace/doc/iodbc/wiki/iodbcWiki/WelcomeVisitors)

Note: Turbodbc is tested with Windows's built-in driver manager and unixodbc on Linux and OSX.

### <span id="page-23-1"></span>**4.2.3 ODBC applications**

Applications finally use the ODBC API and link to the driver manager. Any time they open a connection, they need to specify the data source name that contains connection attributes that relate to the desired database. Alternatively, they can specify all necessary connection options directly.

Linking to the driver manager instead of the ODBC driver directly means that changing to another driver is as simple as exchanging the connection string at runtime instead of tediously linking to a new driver. Linking to the driver manager also means that the driver manager handles many capability and compatibility options by transparently using alternative functions and workarounds as required.

# **4.3 Driver manager configuration**

The driver manager needs to know to which databases to connect with which ODBC drivers. This configuration needs to be maintained by the user.

#### **4.3.1 Windows**

Windows comes with a preinstalled driver manager that can be configured with the ODBC data source administrator. Please see Microsoft's [official documentation](https://docs.microsoft.com/en-us/sql/odbc/admin/odbc-data-source-administrator) for this. Besides adding your data sources, no special measures need to be done for your configuration to be found.

### **4.3.2 Unixodbc (Linux and OSX)**

Unixodbc is a different beast. For one thing, you need to install it first. That is usually an easy task involving a simple apt-get install unixodbc (Linux) or brew install unixodbc (OSX with [Homebrew\)](https://github.com/Homebrew/homebrew-core).

However, unixodbc can be configured in many ways, both with and without graphical guidance. The official documentation is not always easy to follow, and finding what you are looking for may be more difficult than you planned for and may involve looking into unixodbc's source code.

The following primer assumes that no graphic tools are used (as is often common in server environments). It is not specific to turbodbc and based on information available at these locations:

- [Unixodbc documentation "hub"](http://www.unixodbc.org/doc/)
- [Details on using unixodbc without a GUI](http://www.unixodbc.org/odbcinst.html)
- [Unixodbc man page](https://www.systutorials.com/docs/linux/man/7-unixODBC/)

#### **ODBC configuration files**

Unixodbc's main configuration file is usually called odbc.ini. odbc.ini defines data sources that are available for connecting. It is a simple [ini-style](https://en.wikipedia.org/wiki/INI_file) text file with the following layout:

```
[data source name]
Driver = /path/to/driver_library.so
Option1 = Value
Option2 = Other value
[other data source]
Driver = Identifier specified in odbcinst.ini file
OptionA = Value
```
The sections define data source names that can be used to connect with the respective database. Each section requires a Driver key. The value of this key may either contain the path to the database's *[ODBC driver](#page-22-1)* or a key that identifies the driver in unixodbc's other configuration file odbcinst.ini. Each section may contain an arbitrary number of key-value pairs that specify further connection options. These connection options are driver-specific, so you need to refer to the ODBC driver's reference for that.

As mentioned before, unixodbc features a second (and optional) configuration file usually called odbcinst.ini. This file lists available ODBC drivers and labels them for convenient reference in odbc.ini. The file also follows the [ini-style](https://en.wikipedia.org/wiki/INI_file) convention:

```
[driver A]
Driver = /path/to/driver_library.so
Threading = 2
Description = A driver to access ShinyDB databases
[driver B]
Driver = /some/other/driver/library.so
```
The sections define names that can be used as values for the Driver keys in odbc.ini. Each section needs to feature Driver keys themselves, where the values represent paths to the respective ODBC drivers. Some additional options are available such as the Threading level (see [unixodbc's source code](https://sourceforge.net/p/unixodbc/code/HEAD/tree/trunk/DriverManager/__handles.c#l260) for details) or a Description field.

#### **Configuration file placement options**

Unixodbc has a few places where it looks for its configuration files:

- Global configuration files are found in /etc/odbc.ini and /etc/odbcinst.ini. Data sources defined in /etc/odbc.ini are available to all users of your computer. Drivers defined in /etc/odbcinst.ini can be used by all users of your computer.
- Users can define additional data sources by adding the file  $\sim$  /. odbc.ini to their home directory. It seems that a file called  $\sim/$ . odbcinst.ini has no effect.

• Users can add a folder in which to look for configuration files by setting the ODBCSYSINI environment variable:

> export ODBCSYSINI=/my/folder

This will override the configuration files found at /etc. Place your configuration files at /my/folder/ odbc.ini and /my/folder/odbcinst.ini.

• Users can override the path for the user-specific  $\text{ode}.$  ini file by setting the ODBCINI environment variable:

> export ODBCINI=/full/path/to/odbc.ini

If you set this option, unixodbc will no longer consider  $\sim$  / . odbc. ini.

Note: Do not expect the ODBCINSTINI environment variable to work just as ODBCINI. Instead, the ODBCINSTINI specifies the file name of odbcinst.ini relative to the value of the ODBCSYSINI variable. I suggest not to use this variable since it is outright confusing.

#### **Configuration file placement recommendations**

Here are a few typical scenarios:

- *First steps with unixodbc*: Create a new folder that contains odbc.ini and odbcinst.ini. Set the ODBCSYSINI variable to this folder.
- *Experimenting with a new database/driver*: Create a new folder that contains odbc.ini and odbcinst. ini. Set the ODBCSYSINI variable to this folder.
- *Provision a system with drivers*: Place an odbcinst.ini file at /etc/odbcinst.ini. Tell users to configure their databases using ~/odbc.ini or setting ODBCINI.
- *Switching between multiple distinct configurations (test/production)*: Use the ODBCSYSINI variable if the configurations do not share common drivers. Otherwise, use the ODBCINI variable to switch between different odbc.ini files.

# CHAPTER 5

### Databases configuration and performance

<span id="page-26-0"></span>As already outlined in the more general *[ODBC configuration](#page-22-0)* section, connecting with your database via ODBC can be a real pain. Making matters worse, database performance may significantly depend on the configuration as well.

Well, this section tries to make life just a tad easier by providing recommended configurations for various databases. For some databases, comparisons with other database access modules are provided as well so that you know what kind of performance to expect.

Note: The quality of the *[ODBC driver](#page-22-1)* for a given database heavily affects performance of all ODBC applications using this driver. Even though turbodbc was built to exploit buffering and what else the ODBC API has to offer, it cannot work wonders when the ODBC driver is not up to the task. In such circumstances, other, non-ODBC technologies may be available that outperform turbodbc by a considerable margin.

### **5.1 Exasol**

[Exasol](http://www.exasol.com) is one of turbodbc's main development databases, and also provided the initial motivation for creating turbodbc. Here are the recommended settings for connecting to an Exasol database via ODBC using the turbodbc module for Python.

#### **5.1.1 Recommended odbcinst.ini (Linux)**

```
[Exasol driver]
Driver = /path/to/libexaodbc-uo2214lv1.so # only when libodbc.so.2 is not present
Driver = /path/to/libexaodbc-uo2214lv2.so # only when libodbc.so.2 is present
Threading = 2
```
• Exasol ships drivers for various versions of unixodbc. Any modern system should use the uo2214 driver variants. Choose the lv1 version if your system contains the file libodbc.so.1. If it does not, choose lv2 instead.

• Threading = 2 seems to be required to handle some thread issues with the driver.

#### **5.1.2 Recommended odbcinst.ini (OSX)**

```
[Exasol driver]
Driver = /path/to/libexaodbc-io418sys.dylib
Threading = 2
```
- The driver listed here is built with the iodbc library. All turbodbc tests work with this driver even though turbodbc uses unixodbc.
- Threading = 2 seems to be required to handle some thread issues with the driver.

#### **5.1.3 Recommended data source configuration**

```
[Exasol]
DRIVER = Exasol driver
EXAHOST = <host>:<port_range>
EXAUID = <user>EXAPWD = <p>spassword</p>EXASCHEMA = <default_schema>
CONNECTIONLCALL = en_US.utf-8
```
• CONNECTIONLCALL is set to a locale with unicode support to avoid problems with retrieving Unicode characters.

#### **5.1.4 Recommended turbodbc configuration**

The default turbodbc connection options work fine for Exasol. You can probably tune the performance a little by increasing the read buffer size to 100 Megabytes. Exasol claims that their database works best with this setting.

See the *[advanced options](#page-14-1)* for details.

```
>>> from turbodbc import connect, make_options, Megabytes
>>> options = make_options(read_buffer_size=Megabytes(100))
>>> connect(dsn="Exasol", turbodbc_options=options)
```
### **5.2 PostgreSQL**

[PostgreSQL](https://www.postgresql.org) is part of turbodbc's integration databases. That means that each commit in turbodbc's repository is automatically tested against PostgreSQL to ensure compatibility. Here are the recommended settings for connecting to a PostgreSQL database via ODBC using the turbodbc module for Python.

Note: PostgreSQL's free ODBC driver is not optimized for performance. Hence, there is not too much turbodbc can do to improve speed. You will achieve much better performance with [psycopg2](https://github.com/psycopg/psycopg2) or [asyncpg.](https://github.com/MagicStack/asyncpg)

#### **5.2.1 Recommended odbcinst.ini (Linux)**

```
[PostgreSQL Driver]
Driver = /usr/lib/x86_64-linux-gnu/odbc/psqlodbcw.so
Threading = 2
```
• Threading = 2 is a safe choice to avoid potential thread issues with the driver, but you can also attempt using the driver without this option.

#### **5.2.2 Recommended odbcinst.ini (OSX)**

```
[PostgreSQL Driver]
Driver = /usr/local/lib/psqlodbcw.so
Threading = 2
```
• Threading  $= 2$  is a safe choice to avoid potential thread issues with the driver, but you can also attempt using the driver without this option.

#### **5.2.3 Recommended data source configuration**

```
[PostgreSQL]
Driver = PostgreSOL Driver
Database = <database name>
Servername = <host>
UserName = <user>
Password = <password>
Port = <port, default is 5432>
Protocol = 7.4Use DeclareFetch = 1\text{Fetch} = 10000
UseServerSidePrepare = 1
BoolsAsChar = 0
ConnSettings = set time zone 'UTC';
```
- Protocol = 7.4 indicates version 3 of the PostgreSQL protocol is to be used, which is the latest one.
- UseDeclareFetch = 1 means that the driver will only cache a few lines of the result set instead of the entire result set (which may easily eat up all available memory). The downside is that PostgreSQL will always cache exactly Fetch lines, no matter what the ODBC application (including turbodbc) actually requires.
- Fetch = 10000 tells the PostgreSQL ODBC driver to fetch results from the database exactly in batches of 10,000 rows (no matter what turbodbc or any other ODBC application declares as the batch size). Using a high value may improve performance, but increases memory consumption in particular for tables with many columns. Low values reduces the memory footprint, but increases the number of database roundtrips, which may dominate performance for large result sets. The default value is 100.
- UseServerSidePrepare = 1 means the server will prepare queries rather than the ODBC driver. This yields the most accurate results concerning result sets.
- BoolsAsChar = 0 tells the driver to return boolean fields as booleans (SQL\_BIT in ODBC-speak) instead of characters. Turbodbc can deal with booleans, so make sure to use them.
- ConnSettings = set time zone 'UTC'; sets the session time zone to UTC. This will yield consistent values for fields of types WITH TIME ZONE information.

Note: ODBC configuration files generated by the PostgreSQL generation utility use the string No to deactivate options. It is recommended to replace all occurrences of No with 0. The reason is that Yes will not work as expected, and also deactivate the option. Use 1 instead of Yes to get the desired result.

#### **5.2.4 Recommended turbodbc configuration**

The default turbodbc connection options work fine for PostgreSQL. As stated above, performance is not great due to the ODBC driver.

```
>>> from turbodbc import connect
>>> connect(dsn="PostgreSQL")
```
### **5.3 MySQL**

[MySQL](https://www.mysql.com) is part of turbodbc's integration databases. That means that each commit in turbodbc's repository is automatically tested against MySQL to ensure compatibility. Here are the recommended settings for connecting to a MySQL database via ODBC using the turbodbc module for Python.

Note: You can use the MySQL ODBC driver to connect with databases that use the MySQL wire protocol. Examples for such databases are [MariaDB,](https://mariadb.org) [Amazon Aurora DB,](https://aws.amazon.com/rds/aurora/details/?nc1=h_ls) or [MemSQL.](http://www.memsql.com)

#### **5.3.1 Recommended odbcinst.ini (Linux)**

```
[MySQL Driver]
Driver = /usr/lib/x86_64-linux-gnu/odbc/libmyodbc.so
Threading = 2
```
• Threading  $= 2$  is a safe choice to avoid potential thread issues with the driver, but you can also attempt using the driver without this option.

#### **5.3.2 Recommended data source configuration**

```
[MySQL]
Driver = MySQL Driver
SERVER = <host>
UID = <user>
PASSWORD = <password>
DATABASE = <database name>
PORT = \epsilon = \epsilon = \epsilon = \epsilon + \epsilon + \epsilon + \epsilon + \epsilon + \epsilon + \epsilon + \epsilon + \epsilon + \epsilon + \epsilon + \epsilon + \epsilon + \epsilon + \epsilon + \epsilon + \epsilon + \epsilon + \epsilon + \epsilon + \epsilon + \epsilon + \epsilon + \epsilon + \epsilon + \epsilon + \epsilon + \epsilonINITSTMT = set session time_zone ='+00:00';
```
• INITSTMT = set session time\_zone ='+00:00'; sets the session time zone to UTC. This will yield [consistent values](https://dev.mysql.com/doc/refman/5.7/en/datetime.html) for fields of type TIMESTAMP.

#### **5.3.3 Recommended turbodbc configuration**

The default turbodbc connection options work fine for MySQL.

```
>>> from turbodbc import connect
>>> connect(dsn="MySQL")
```
# **5.4 Microsoft SQL server (MSSQL)**

[Microsoft SQL server](https://www.microsoft.com/sql) (MSSQL) is part of turbodbc's integration databases. That means that each commit in turbodbc's repository is automatically tested against MSSQL to ensure compatibility. Here are the recommended settings for connecting to a Microsoft SQL database via ODBC using the turbodbc module for Python.

#### **5.4.1 Recommended odbcinst.ini (Linux)**

On Linux, you have the choice between two popular drivers.

#### **Official Microsoft ODBC driver**

Microsoft offers an [official ODBC driver](https://docs.microsoft.com/en-us/sql/connect/odbc/linux/microsoft-odbc-driver-for-sql-server-on-linux) for selected [modern Linux distributions.](https://docs.microsoft.com/en-us/sql/connect/odbc/linux/installing-the-microsoft-odbc-driver-for-sql-server-on-linux)

```
[MSSQL Driver]
Driver=/opt/microsoft/msodbcsql/lib64/libmsodbcsql-13.1.so.4.0
```
#### **FreeTDS**

[FreeTDS](http://www.freetds.org) is an [open source](https://github.com/FreeTDS/freetds) ODBC driver that supports MSSQL. It is stable, has been around for well over decade and is actively maintained. However, it is not officially supported by Microsoft.

```
[FreeTDS Driver]
Driver = /usr/local/lib/libtdsodbc.so
```
#### **5.4.2 Recommended odbcinst.ini (OSX)**

[FreeTDS](http://www.freetds.org) seems to be the only available driver for OSX that can connect to MSSQL databases.

```
[FreeTDS Driver]
Driver = /usr/local/lib/libtdsodbc.so
```
#### **5.4.3 Recommended data source configuration**

#### **Official Microsoft ODBC driver (Windows)**

Put these values in your registry under the given key. Be sure to prefer the [latest ODBC driver](https://www.microsoft.com/en-us/download/details.aspx?id=50420) over any driver that may come bundled with your Windows version.

```
[HKEY_LOCAL_MACHINE\SOFTWARE\ODBC\ODBC.INI\MSSQL]
"Driver"="C:\\Windows\\system32\\msodbcsql13.dll"
"Server"="<host>"
"Database"="<database>"
```
#### **Official Microsoft ODBC driver (Linux)**

```
[MSSQL]
Driver = MSSQL Driver
Server = <host>, <port>
Database = <database>
```
Note: You cannot specify credentials for MSSQL databases in odbc.ini.

#### **FreeTDS data sources**

```
[MSSQL]
Driver = FreeTDS Driver
Server = <host>Port = <post>
Database = <database>
```
Note: You cannot specify credentials for MSSQL databases in odbc.ini.

#### **5.4.4 Recommended turbodbc configuration**

The default turbodbc connection options have issues with Unicode strings on MSSQL. Please make sure to set the prefer\_unicode *[option](#page-15-3)*.

```
>>> from turbodbc import connect, make_options
>>> options = make_options(prefer_unicode=True)
>>> connect(dsn="MSSQL", turbodbc_options=options)
```
Warning: If you forget to set prefer\_unicode, you may get anything from garbled up characters (e.g., u'\xe2\x99\xa5' instead of the unicode character u'\u2665') or even ODBC error messages such as [FreeTDS][SQL Server]Invalid cursor state.

### **5.5 Netezza**

Although [IBM Netezza](https://www.ibm.com/analytics/netezza) is not an integration tested database for turbodbc, some features have been added to support working with Netezza. Here are the recommended settings for connecting to a Netezza database via ODBC using the turbodbc module for Python.

Note: Probably due to the prefetch buffering, turbodbc seems to be about as fast as using pyodbc, however, fetching using NumPy or Arrow calls (cursor.fetchallnumpy() or cursor.fetchallarrow()) is approximately 3 times faster due to avoiding the conversion from SQL types to Python types to NumPy/Arrow types and just converting directly to NumPy/Arrow types.

#### **5.5.1 Recommended odbcinst.ini (Linux)**

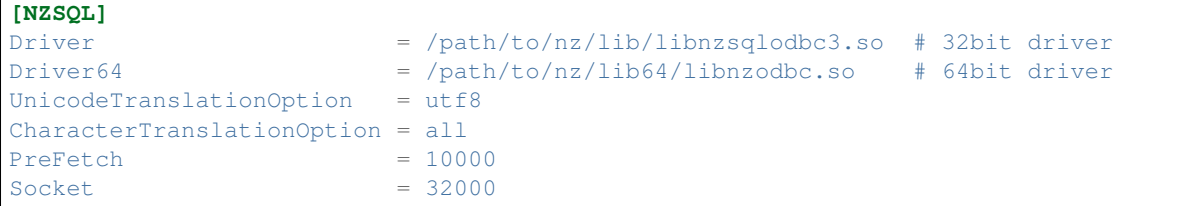

#### **5.5.2 Recommended data source configuration**

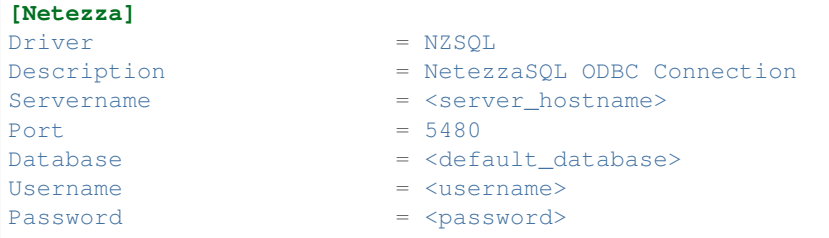

#### **5.5.3 Recommended turbodbc configuration**

The default turbodbc connection options works for Netezza. However, NVARCHAR fields will be corrupted with the default settings. If you have NVARCHAR fields that you need to retrieve correctly you can set a few turbodbc options to support this, but this will cause turbodbc to use a lot more memory when retrieving result sets containing either VARCHAR or NVARCHAR fields (4x more per VARCHAR field and 2x more per NVARCHAR field).

See the *[advanced options](#page-14-1)* for details.

```
>>> from turbodbc import connect, make_options, Megabytes
>>> options = make_options(read_buffer_size=Megabytes(100))
>>> connect(dsn="Netezza", turbodbc_options=options)
```
If retrieving string heavy datasets containing NVARCHAR fields:

```
>>> from turbodbc import connect, make_options, Megabytes
>>> options = make_options(read_buffer_size=Megabytes(250), fetch_wchar_as_char=True,
˓→force_extra_capacity_for_unicode=True)
>>> connect(dsn="Netezza", turbodbc_options=options)
```
# CHAPTER 6

## Version history / changelog

<span id="page-34-0"></span>From version 2.0.0, turbodbc adapts semantic versioning.

### **6.1 Version 3.0.0**

- Adjust generators to conform to PEP-479
- Build wheels for Python 3.7 on Windows
- Drop support for Python 3.4
- Update to Apache Arrow 0.11

### **6.2 Version 2.7.0**

- Added new keyword argument fetch\_wchar\_as\_char to make\_options(). If set to True, wide character types (NVARCHAR) are fetched and decoded as narrow character types for compatibility with certain databases/drivers (thanks @yaxxie).
- Added batched fetch support for Arrow as fetcharrowbatches() (thanks @mariusvniekerk).
- Support (u)int8, (u)int16, (u)int32 Arrow columns on executemany columns () (thanks @xhochy).

### **6.3 Version 2.6.0**

- Added support for with blocks for Cursor and Connection objects. This makes turbodbc conform with [PEP 343](https://www.python.org/dev/peps/pep-0343/) (thanks @AtomBaf)
- Added new keyword argument force\_extra\_capacity\_for\_unicode to make\_options(). If set to True, memory allocation is modified to operate under the assumption that the database driver reports field lengths in characters, rather than code units (thanks @yaxxie).
- Updated Apache Arrow support to work with both versions 0.8.0 and 0.9.0 (thanks @pacman82)
- Fixed a bug that led to handle limit exceeded error messages when Cursor objects were not closed *manually*. With this fix, cursors are garbage collected as expected.

# **6.4 Version 2.5.0**

- Added an option to fetchallarrow() that fetches integer columns in the smallest possible integer type the retrieved values fit in. While this reduces the memory footprint of the resulting table, the schema of the table is now dependent on the data it contains.
- Updated Apache Arrow support to work with version 0.8.x

# **6.5 Version 2.4.1**

• Fixed a memory leak on fetchallarrow() that increased the reference count of the returned table by one too much.

# **6.6 Version 2.4.0**

• Added support for Apache Arrow pyarrow. Table objects as the input for executemanycolumns(). In addition to direct Arrow support, this should also help with more graceful handling of Pandas DataFrames as pa.Table.from\_pandas(...) handles additional corner cases of Pandas data structures. Big thanks to @xhochy!

## **6.7 Version 2.3.0**

- Added an option to fetchallarrow() that enables the fetching of string columns as dictionary-encoded string columns. In most cases, this increases performance and reduces RAM usage. Arrow columns of type dictionary[string] will result in pandas.Categorical columns on conversion.
- Updated pybind11 dependency to version 2.2+
- Fixed a symbol visibility issue when building Arrow unit tests on systems that hide symbols by default.

# **6.8 Version 2.2.0**

- Added new keyword argument large\_decimals\_as\_64\_bit\_types to make\_options(). If set to True, decimals with more than 18 digits will be retrieved as 64 bit integers or floats as appropriate. The default retains the previous behavior of returning strings.
- Added support for datetime 64 [ns] data type for executemany columns (). This is particularly helpful when dealing with [pandas](https://pandas.pydata.org) DataFrame objects, since this is the type that contains time stamps.
- Added the keyword argument limit\_varchar\_results\_to\_max to make\_options(). This allows to truncate VARCHAR(n) fields to varchar\_max\_character\_limit characters, see the next item.
- Added possibility to enforce NumPy and Apache Arrow requirements using extra requirements during installation: pip install turbodbc[arrow,numpy]
- Updated Apache Arrow support to work with version 0.6.x
- Fixed an issue with retrieving result sets with VARCHAR(max) fields and similar types. The size of the buffer allocated for such fields can be controlled with the varchar max character limit option to make\_options().
- Fixed an [issue with some versions of Boost](https://svn.boost.org/trac10/ticket/3471) that lead to problems with datetime64 [us] columns with executemanycolumns(). An overflow when converting microseconds since 1970 to a database-readable timestamp could happen, badly garbling the timestamps in the process. The issue was surfaced with Debian 7's Boost version (1.49), although the Boost issue was allegedly fixed with version 1.43.
- Fixed an issue that lead to undefined behavior when character sequences could not be decoded into Unicode code points. The new (and defined) behavior is to ignore the offending character sequences completely.

### **6.9 Version 2.1.0**

- Added new method cursor.executemanycolumns () that accepts parameters in columnar fashion as a list of NumPy (masked) arrays.
- CMake build now supports conda environments
- CMake build offers DISABLE CXX11\_ABI option to fix linking issues with pyarrow on systems with the new C++11 compliant ABI enabled

## **6.10 Version 2.0.0**

- Initial support for the arrow data format with the Cursor.fetchallarrow() method. Still in alpha stage, mileage may vary (Windows not yet supported, UTF-16 unicode not yet supported). Big thanks to @xhochy!
- prefer\_unicode option now also affects column name rendering when gathering results from the database. This effectively enables support for Unicode column names for some databases.
- Added module version number turbodbc. version
- Removed deprecated performance options for connect(). Use connect(..., turbodbc\_options=make\_options(...)) instead.

# **6.11 Earlier versions (not conforming to semantic versioning)**

The following versions do not conform to semantic versioning. The meaning of the major.minor.revision versions is:

- Major: psychological ;-)
- Minor: If incremented, this indicates a breaking change
- Revision: If incremented, indicates non-breaking change (either feature or bug fix)

## **6.12 Version 1.1.2**

• Added autocommit as a keyword argument to make\_options(). As the name suggests, this allows you to enable automatic COMMIT operations after each operation. It also improves compatibility with databases that do not support transactions.

- Added autocommit property to Connection class that allows switching autocommit mode after the connection was created.
- Fixed bug with cursor.rowcount not being reset to  $-1$  when calls to execute () or executemany () raised exceptions.
- Fixed bug with cursor.rowcount not showing the correct value when manipulating queries were used without placeholders, i.e., with parameters baked into the query.
- Global interpreter lock (GIL) is released during some operations to facilitate basic multi-threading (thanks @chmp)
- Internal: The return code SQL\_SUCCESS\_WITH\_INFO is now treated as a success instead of an error when allocating environment, connection, and statement handles. This may improve compatibility with some databases.

## **6.13 Version 1.1.1**

- Windows is now \_officially\_ supported (64 bit, Python 3.5 and 3.6). From now on, code is automatically compiled and tested on Linux, OSX, and Windows (thanks @TWAC for support). Windows binary wheels are uploaded to pypi.
- Added supported for fetching results in batches of NumPy objects with cursor. fetchnumpybatches() (thanks @yaxxie)
- MSSQL is now part of the Windows test suite (thanks @TWAC)
- connect() now allows to specify a connection\_string instead of individual arguments that are then compiles into a connection string (thanks @TWAC).

## **6.14 Version 1.1.0**

- Added support for databases that require Unicode data to be transported in UCS-2/UCS-16 format rather than UTF-8, e.g., MSSQL.
- Added experimental support for Windows source distribution builds. Windows builds are not fully (or automatically) tested yet, and still require significant effort on the user side to compile (thanks @TWAC for this initial version)
- Added new cursor. fetchnumpybatches () method which returns a generator to iterate over result sets in batch sizes as defined by buffer size or rowcount (thanks @yaxxie)
- Added make\_options() function that take all performance and compatibility settings as keyword arguments.
- Deprecated all performance options (read\_buffer\_size, use\_async\_io, and parameter\_sets\_to\_buffer) for connect(). Please move these keyword arguments to make\_options(). Then, set connect{}'s new keyword argument turbodbc\_options to the result of make\_options(). This effectively separates performance options from options passed to the ODBC connection string.
- Removed deprecated option rows\_to\_buffer from turbodbc.connect() (see version 0.4.1 for details).
- The order of arguments for turbodbc.connect() has changed; this may affect you if you have not used keyword arguments.
- The behavior of cursor.fetchallnumpy() has changed a little. The mask attribute of a generated numpy.MaskedArray instance is shortened to False from the previous [False, ..., False] if the mask is False for all entries. This can cause problems when you access individual indices of the mask.
- Updated pybind11 requirement to at least 2.1.0.
- Internal: Some types have changed to accomodate for Linux/OSX/Windows compatibility. In particular, a few long types were converted to intptr\_t and int64\_t where appropriate. In particular, this affects the field type that may be used by C++ end users (so they exist).

### **6.15 Version 1.0.5**

• Internal: Remove some const pointers to resolve some compile issues with xcode 6.4 (thanks @xhochy)

### **6.16 Version 1.0.4**

• Added possibility to set unixodbc include and library directories in setup.py. Required for conda builds.

### **6.17 Version 1.0.3**

- Improved compatibility with ODBC drivers (e.g. FreeTDS) that do not support ODBC's SQLDescribeParam() function by using a default parameter type.
- Used a default parameter type when the ODBC driver cannot determine a parameter's type, for example when using column expressions for INSERT statements.
- Improved compatibility with some ODBC drivers (e.g. Microsoft's official MSSQL ODBC driver) for setting timestamps with fractional seconds.

## **6.18 Version 1.0.2**

- Added support for chaining operations to Cursor.execute() and Cursor.executemany(). This allows one-liners such as cursor.execute("SELECT 42").fetchallnumpy().
- Right before a database connection is closed, any open transactions are explicitly rolled back. This improves compatibility with ODBC drivers that do not perform automatic rollbacks such as Microsoft's official ODBC driver.
- Improved stability of turbodbc when facing errors while closing connections, statements, and environments. In earlier versions, connection timeouts etc. could have lead to the Python process's termination.
- Source distribution now contains license, readme, and changelog.

### **6.19 Version 1.0.1**

• Added support for OSX

### **6.20 Version 1.0.0**

• Added support for Python 3. Python 2 is still supported as well. Tested with Python 2.7, 3.4, 3.5, and 3.6.

- Added six package as dependency
- Turbodbc uses pybind11 instead of Boost.Python to generate its Python bindings. pybind11 is available as a Python package and automatically installed when you install turbodbc. Other boost libraries are still required for other aspects of the code.
- A more modern compiler is required due to the pybind11 dependency. GCC 4.8 will suffice.
- Internal: Move remaining stuff depending on python to turbodbc\_python
- Internal: Now requires CMake 2.8.12+ (get it with pip install cmake)

# **6.21 Version 0.5.1**

• Fixed build issue with older numpy versions, e.g., 1.8 (thanks @xhochy)

# **6.22 Version 0.5.0**

- Improved performance of parameter-based operations.
- Internal: Major modifications to the way parameters are handled.

# **6.23 Version 0.4.1**

- The size of the input buffers for retrieving result sets can now be set to a certain amount of memory instead of using a fixed number of rows. Use the optional read\_buffer\_size parameter of turbodbc.connect() and set it to instances of the new top-level classes Megabytes and Rows (thanks @LukasDistel).
- The read buffer size's default value has changed from 1,000 rows to 20 MB.
- The parameter rows\_to\_buffer of turbodbc.connect() is \_deprecated\_. You can set the read\_buffer\_size to turbodbc.Rows(1000) for the same effect, though it is recommended to specify the buffer size in MB.
- Internal: Libraries no longer link libpython.so for local development (linking is already done by the Python interpreter). This was always the case for the libraries in the packages uploaded to PyPI, so no change was necessary here.
- Internal: Some modifications to the structure of the underlying C++ code.

# **6.24 Version 0.4.0**

- NumPy support is introduced to turbodbc for retrieving result sets. Use cursor. fetchallnumpy to retrieve a result set as an OrderedDict of column\_name: column\_data pairs, where column\_data is a NumPy MaskedArray of appropriate type.
- Internal: Single turbodbc\_intern library was split up into three libraries to keep NumPy support optional. A few files were moved because of this.

### **6.25 Version 0.3.0**

• turbodbc now supports asynchronous I/O operations for retrieving result sets. This means that while the main thread is busy converting an already retrieved batch of results to Python objects, another thread fetches an additional batch in the background. This may yield substantial performance improvements in the right circumstances (results are retrieved in roughly the same speed as they are converted to Python objects).

Ansynchronous I/O support is experimental. Enable it with turbodbc.connect('My data source name', use\_async\_io=True)

# **6.26 Version 0.2.5**

• C++ backend: turbodbc:: column no longer automatically binds on construction. Call bind() instead.

# **6.27 Version 0.2.4**

- Result set rows are returned as native Python lists instead of a not easily printable custom type.
- Improve performance of Python object conversion while reading result sets. In tests with an Exasol database, performance got about 15% better.
- C++ backend: turbodbc::cursor no longer allows direct access to the C++ field type. Instead, please use the cursor's get\_query() method, and construct a turbodbc::result\_sets::field\_result\_set using the get\_results() method.

### **6.28 Version 0.2.3**

- Fix issue that only lists were allowed for specifying parameters for queries
- Improve parameter memory consumption when the database reports very large string parameter sizes
- C++ backend: Provides more low-level ways to access the result set

## **6.29 Version 0.2.2**

- Fix issue that dsn parameter was always present in the connection string even if it was not set by the user's call to connect()
- Internal: First version to run on Travis.
- Internal: Use pytest instead of unittest for testing
- Internal: Allow for integration tests to run in custom environment
- Internal: Simplify integration test configuration

### **6.30 Version 0.2.1**

• Internal: Change C++ test framework to Google Test

# **6.31 Version 0.2.0**

- New parameter types supported: bool, datetime.date, datetime.datetime
- cursor.rowcount returns number of affected rows for manipulating queries
- Connection supports rollback()
- Improved handling of string parameters

# **6.32 Version 0.1.0**

Initial release

# CHAPTER 7

# **Troubleshooting**

<span id="page-42-0"></span>This section contains advice on how to troubleshoot ODBC connections. The advice contained here is not specific to turbodbc, but very related.

Note: This section currently assumes you are on a Linux/OSX machine that uses unixodbc as a *[driver manager](#page-23-0)*. Windows users may find the contained information useful, but should expect some additional transfer work adjusting the advice to the Windows platform.

# **7.1 Testing your ODBC configuration**

You can test your configuration with turbodbc, obviously, by creating a connection. It is preferable, however, to use the tool isql that is shipped together with unixodbc. It is a very simple program that does not try anything fancy and is perfectly suited for debugging. If you configuration does not work with  $\text{isql}, \text{it}$  will not work with turbodbc.

Note: Before you file an issue with turbodbc, please make sure that you can actually connect your database using isql.

When you have selected an ODBC configuration as outlined above, enter the following command in a shell:

> isql "data source name" user password -v

Specifying user and password is optional. On success, this will output a shell such as this:

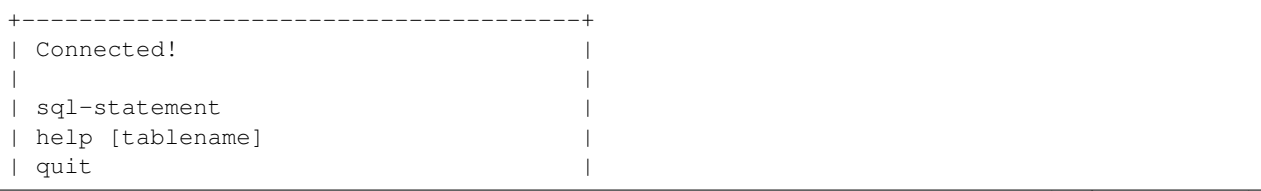

(continues on next page)

(continued from previous page)

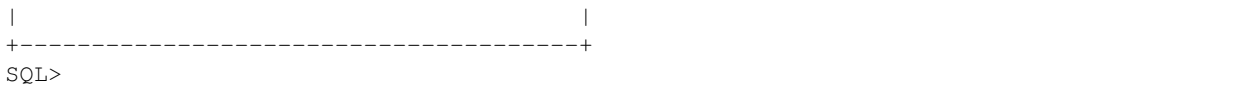

You can type in any SQL command you wish to test or leave the shell with the quit command. In case of errors, a hopefully somewhat helpful error message will be displayed.

# **7.2 Common configuration errors**

```
[IM002][unixODBC][Driver Manager]Data source name not found, and no default driver
˓→specified
[ISQL]ERROR: Could not SQLConnect
```
This usually means that the data source name could not be found because the configuration is not active. Troubleshooting:

- Check for typos in data source names in odbc. ini or your shell.
- Check if the correct odbc.ini file is used.
- Check the values of  $$ODBCSYSIMI$  and  $$ODBCINI$  (usually only one should be set).
- Check if \$ODBCINSTINI is set (usually it should not be set). Unset the variable.
- Check your data source has a Driver section.

[01000][unixODBC][Driver Manager]Can't open lib '/path/to/driver.so' : file not found [ISQL]ERROR: Could **not** SQLConnect

This means the ODBC driver library cannot be opened. The suggested cause "file not found" may be misleading, however, as this message may be printed even if the file exists. Troubleshooting:

- Check whether the library exists at the specified location.
- Check whether you have permission to *read* the library.
- Check whether the library depends on other shared libraries that are not present: \* On Linux, use 1dd /path/ to/library.so \* On OSX, use otool -L /path/to/library.dylib
- Check whether any superfluous non-printable characters are present in your odbc.ini or odbcinst.ini near the Driver line. Been there, done that. . .

### **7.3 More subtle issues**

There are still a few errors to make even when you can successfully establish a connection with your database. Here are a few common ones:

- *Unsuitable locale*: Some databases return data in a format dictated by your current locale settings. For example, unicode output may require a locale that supports UTF-8, such as  $en$ -US.ut  $f$ -8. Otherwise, replacement characters appear instead of unicode characters. Set the locale via environment variables such as LC\_ALL or check whether your driver supports to set a locale in its connection options.
- *Time zones*: ODBC does not feature a dedicated type that is aware of time zones or the distinction between local time and UTC. Some databases, however, feature separate types for, e.g., timestamps with and without time zone information. ODBC drivers now need to find a way to make such information available to ODBC

applications. A usual way to do this is to convert (some) values into the session time zone. This may lead to conflicting information when sessions with different time zones access the same database. The recommendation would be to fix the session time zone to UTC whenever possible to keep things consistent.

# CHAPTER 8

### Frequently asked questions

### <span id="page-46-0"></span>**8.1 Can I use turbodbc together with SQLAlchemy?**

Using Turbodbc in combination with SQLAlchemy is possible for a (currently) limited number of databases:

- [EXASOL:](http://www.exasol.com) [sqlalchemy\\_exasol](https://github.com/blue-yonder/sqlalchemy_exasol)
- [MSSQL:](http://microsoft.com/sql) [sqlalchemy-turbodbc](https://github.com/dirkjonker/sqlalchemy-turbodbc)

All of the above packages are available on PyPI. There are also more experimental implementations available:

• [Vertica:](https://www.vertica.com) Inofficial [fork of sqlalchemy-vertica](https://github.com/startappdev/sqlalchemy-vertica)

### **8.2 Where would I report issues concerning turbodbc?**

In this case, please use turbodbc's issue tracker on [GitHub.](\T1\textless {}https://github.com/blue-yonder/turbodbc\T1\textgreater {})

### **8.3 Where can I ask questions regarding turbodbc?**

Basically, you can ask them anywhere, chances to get a helpful answer may vary, though. I suggest to ask questions either using turbodbc's issue tracker on [GitHub](\T1\textless {}https://github.com/blue-yonder/turbodbc\T1\textgreater {}) or by heading over to [stackoverflow.](http://stackoverflow.com/search?q=turbodbc)

## **8.4 Is there a guided tour through turbodbc's entrails?**

Yes, there is! Check out these blog posts on the making of turbodbc:

• Part one: [Wrestling with the side effects of a C API.](http://tech.blue-yonder.com/making-of-turbodbc-part-1-wrestling-with-the-side-effects-of-a-c-api/) This explains the C++ layer that is used to handle all calls to the ODBC API.

• Part two: [C++ to Python](https://tech.blue-yonder.com/making-of-turbodbc-part-2-c-to-python/) This explains how concepts of the ODBC API are transformed into an API compliant with Python's database API, including making use of [pybind11.](https://github.com/pybind/pybind11)

# **8.5 I love Twitter! Is turbodbc on Twitter?**

Yes, it is! Just follow [@turbodbc](https://twitter.com/turbodbc) for the latest turbodbc talk and news about related technologies.

# **8.6 How can I find our more about turbodbc's latest developments?**

There are a few options:

- Watch the turbodbc project on [GitHub.](\T1\textless {}https://github.com/blue-yonder/turbodbc\T1\textgreater {}) This way, you will get mails for new issues, updates issues, and the like.
- Periodically read turbodbc's [change log](https://github.com/blue-yonder/turbodbc/blob/master/CHANGELOG.rst)
- Follow [@turbodbc](https://twitter.com/turbodbc) on Twitter. There will be tweets for new releases.

# CHAPTER<sup>9</sup>

# **Contributing**

### <span id="page-48-0"></span>**9.1 Ways to contribute**

Contributions to turbodbc are most welcome! There are many options how you can contribute, and not all of them require you to be an expert programmer:

- Ask questions and raise issues on [GitHub.](\T1\textless {}https://github.com/blue-yonder/turbodbc\T1\textgreater {}) This may influence turbodbc's roadmap.
- If you like turbodbc, star/fork/watch the project on [GitHub.](\T1\textless {}https://github.com/blue-yonder/turbodbc\T1\textgreater {}) This will improve visibility, and potentially attracts more contributors.
- Report performance comparisons between turbodbc and other means to access a database.
- Tell others about turbodbc on your blog, Twitter account, or at the coffee machine at work.
- Improve turbodbc's documentation by creating pull requests on [GitHub.](\T1\textless {}https://github.com/blue-yonder/turbodbc\T1\textgreater {})
- Improve existing features by creating pull requests on [GitHub.](\T1\textless {}https://github.com/blue-yonder/turbodbc\T1\textgreater {})
- Add new features by creating pull requests on [GitHub.](\T1\textless {}https://github.com/blue-yonder/turbodbc\T1\textgreater {})
- Implement dialects for SQLAlchemy that connect to databases using turbodbc.

### **9.2 Pull requests**

Pull requests are appreciated in general, but not all pull requests will be accepted into turbodbc. Before starting to work on a pull request, please make sure your pull request is aligned with turbodbc's vision of creating fast ODBC database access for data scientists. The safest way is to ask on [GitHub](\T1\textless {}https://github.com/blue-yonder/turbodbc\T1\textgreater {}) whether a certain feature would be appreciated.

After forking the project and making your modifications, you can create a new pull request on turbodbc's [GitHub](\T1\textless {}https://github.com/blue-yonder/turbodbc\T1\textgreater {}) page. This will trigger an automatic build and, eventually, a code review. During code reviews, I try to make sure that the added code complies with clean code principles such as single level of abstraction, single responsibility principle, principle of least astonishment, etc.

If you do not know what all of this means, just try to keep functions small (up to five lines) and find meaningful names. If you feel like writing a comment, think about whether the comment would make a nice variable or function name, and refactor your code accordingly.

I am well aware that the current code falls short of clean code standards in one place or another. Please do not take criticism regarding your code personally. Any comments are purely directed to improve the quality of turbodbc's code base over its current state.

# **9.3 Development version**

For developing new features or just sampling the latest version of turbodbc, do the following:

- 1. Make sure your development environment meets the prerequisites mentioned in the *[getting started guide](#page-10-0)*.
- 2. Create development environment depending on your Python package manager.
	- For a pip-based workflow, a virtual environment, activate it, and install the necessary packages numpy, pyarrow, pytest, and mock:

pip install numpy pytest pytest-cov mock pyarrow

Make sure you have a recent version of cmake installed. For some operating systems, binary wheels are available in addition to the package your operating system offers:

pip install cmake

• If you're using conda to manage your python packages, you can install the dependencies from conda-forge:

```
conda create -y -q -n turbodbc-dev pyarrow numpy pybind11 boost-cpp \
   pytest pytest-cov mock cmake unixodbc -c conda-forge
source activate turbodbc-dev
```
1. Clone turbodbc into the virtual environment somewhere:

```
git clone https://github.com/blue-yonder/turbodbc.git
```
2. cd into the git repo and pull in the pybind11 submodule by running:

git submodule update --init --recursive

- 3. Create a build directory somewhere and cd into it.
- 4. Execute the following command:

```
cmake -DCMAKE_INSTALL_PREFIX=./dist -DPYTHON_EXECUTABLE=`which python` /path/to/
˓→turbodbc
```
where the final path parameter is the directory to the turbodbc git repo, specifically the directory containing setup.py. This cmake command will prepare the build directory for the actual build step.

Note: The -DPYTHON\_EXECUTABLE flag is not strictly necessary, but it helps pybind11 to detect the correct Python version, in particular when using virtual environments.

5. Run make. This will build (compile) the source code.

Note: Some Linux distributions with very modern C++ compilers, e.g., Fedora 24+, may yield linker error messages such as

```
arrow_result_set_test.cpp:168: undefined reference to
˓→`arrow::Status::ToString[abi:cxx11]() const'
```
This error is caused because some Linux distributions use a C++11 compliant [ABI version](https://gcc.gnu.org/onlinedocs/libstdc++/manual/using_dual_abi.html) of the standard library, while the pyarrow manylinux wheel does not. In this case, throw away your build directory and use

```
cmake -DDISABLE_CXX11_ABI=ON -DCMAKE_INSTALL_PREFIX=./dist -DPYTHON_
˓→EXECUTABLE=`which python` /path/to/turbodbc
```
in place of the CMake command in the previous step.

6. At this point you can run the test suite. First, make a copy of the relevant json documents from the turbodbc python/turbodbc\_test directory, there's one for each database. Then edit your copies with the relevant credentials. Next, set the environment variable TURBODBC\_TEST\_CONFIGURATION\_FILES as a commaseparated list of the json files you've just copied and run the test suite, as follows:

```
export TURBODBC_TEST_CONFIGURATION_FILES="<Postgres json file>,<MySql json file>,
˓→<MS SQL json file>"
ctest --output-on-failure
```
7. Finally, to create a Python source distribution for pip installation, run the following from the build directory:

```
make install
cd dist
python setup.py sdist
```
This will create a turbodbc-x.y.z.tar.gz file locally which can be used by others to install turbodbc with pip install turbodbc-x.y.z.tar.gz.

# CHAPTER 10

## API reference

#### <span id="page-52-1"></span><span id="page-52-0"></span>turbodbc.**connect**(*\*args*, *\*\*kwds*)

Create a connection with the database identified by the dsn or the connection\_string.

#### **Parameters**

- **dsn** Data source name as given in the (unix) odbc.ini file or (Windows) ODBC Data Source Administrator tool.
- **turbodbc\_options** Options that control how turbodbc interacts with the database. Create such a struct with *turbodbc.make\_options()* or leave this blank to take the defaults.
- **connection\_string** Preformatted ODBC connection string. Specifying this and dsn or kwargs at the same time raises ParameterError.
- **\*\*kwargs** You may specify additional options as you please. These options will go into the connection string that identifies the database. Valid options depend on the specific database you would like to connect with (e.g. *user* and *password*, or *uid* and *pwd*)

Returns A connection to your database

turbodbc.**make\_options**(*read\_buffer\_size=None*, *parameter\_sets\_to\_buffer=None*, *varchar\_max\_character\_limit=None*, *prefer\_unicode=None*, *use\_async\_io=None*, *autocommit=None*, *large\_decimals\_as\_64\_bit\_types=None*, *limit\_varchar\_results\_to\_max=None*, *force\_extra\_capacity\_for\_unicode=None*, *fetch\_wchar\_as\_char=None*)

Create options that control how turbodbc interacts with a database. These options affect performance for the most part, but some options may require adjustment so that all features work correctly with certain databases.

If a parameter is set to *None*, this means the default value is used.

#### **Parameters**

• **read\_buffer\_size** – Affects performance. Controls the size of batches fetched from the database when reading result sets. Can be either an instance of turbodbc. Megabytes (recommended) or turbodbc.Rows.

- <span id="page-53-0"></span>• **parameter sets to buffer** – Affects performance. Number of parameter sets (rows) which shall be transferred to the server in a single batch when executemany() is called. Must be an integer.
- **varchar\_max\_character\_limit** Affects behavior/performance. If a result set contains fields of type VARCHAR(max) or NVARCHAR(max) or the equivalent type of your database, buffers will be allocated to hold the specified number of characters. This may lead to truncation. The default value is 65535 characters. Please note that large values reduce the risk of truncation, but may affect the number of rows in a batch of result sets (see read\_buffer\_size). Please note that this option only relates to retrieving results, not sending parameters to the database.
- **use\_async\_io** Affects performance. Set this option to True if you want to use asynchronous I/O, i.e., while Python is busy converting database results to Python objects, new result sets are fetched from the database in the background.
- **prefer\_unicode** May affect functionality and performance. Some databases do not support strings encoded with UTF-8, leading to UTF-8 characters being misinterpreted, misrepresented, or downright rejected. Set this option to True if you want to transfer character data using the UCS-2/UCS-16 encoding that use (multiple) two-byte instead of (multiple) one-byte characters.
- **autocommit** Affects behavior. If set to True, all queries and commands executed with cursor.execute() or cursor.executemany() will be succeeded by an implicit COMMIT operation, persisting any changes made to the database. If not set or set to False, users has to take care of calling cursor.commit() themselves.
- **large decimals as 64 bit types** Affects behavior. If set to True, DECIMAL(x, y) results with  $x > 18$  will be rendered as 64 bit integers (y == 0) or 64 bit floating point numbers ( $y > 0$ ), respectively. Use this option if your decimal data types are larger than the data they actually hold. Using this data type can lead to overflow errors and loss of precision. If not set or set to False, large decimals are rendered as strings.
- **limit\_varchar\_results\_to\_max** Affects behavior/performance. If set to True, any text-like fields such as VARCHAR $(n)$  and NVARCHAR $(n)$  will be limited to a maximum size of varchar\_max\_character\_limit characters. This may lead to values being truncated, but reduces the amount of memory required to allocate string buffers, leading to larger, more efficient batches. If not set or set to False, strings can exceed varchar max character limit in size if the database reports them this way. For fields such as TEXT, some databases report a size of 2 billion characters. Please note that this option only relates to retrieving results, not sending parameters to the database.
- :param force\_extra\_capacity\_for\_unicode Affects behavior/performance. Some ODBC drivers report the length of the VARCHAR/NVARCHAR field rather than the number of code points for which space is required to be allocated, resulting in string truncations. Set this option to True to increase the memory allocated for VARCHAR and NVARCHAR fields and prevent string truncations. Please note that this option only relates to retrieving results, not sending parameters to the database.
- :param fetch\_wchar\_as\_char Affects behavior. Some ODBC drivers retrieve single byte encoded strings into NVARCHAR fields of result sets, which are decoded incorrectly by turbodbc default settings, resulting in corrupt strings. Set this option to True to have turbodbc treat NVARCHAR types as narrow character types when decoding the fields in result sets. Please note that this option only relates to retrieving results, not sending parameters to the database.
	- Returns An option struct that is suitable to pass to the turbodbc options parameter of turbodbc.connect()

<span id="page-54-0"></span>**class** turbodbc.connection.**Connection**(*impl*)

#### **autocommit**

This attribute controls whether changes are automatically committed after each execution or not.

#### **close**()

Close the connection and all associated cursors. This will implicitly roll back any uncommitted operations.

#### **commit**(*\*\*kwds*)

Commits the current transaction

#### **cursor**(*\*\*kwds*)

Create a new Cursor instance associated with this Connection

Returns A new Cursor instance

#### **rollback**(*\*\*kwds*)

Roll back all changes in the current transaction

#### **class** turbodbc.cursor.**Cursor**(*impl*)

This class allows you to send SQL commands and queries to a database and retrieve associated result sets.

#### **close**()

Close the cursor.

#### **description**

Retrieve a description of the columns in the current result set

#### Returns

A tuple of seven elements. Only some elements are meaningful:

- Element #0 is the name of the column
- Element #1 is the type code of the column
- Element #6 is true if the column may contain NULL values

#### **execute**(*\*\*kwds*)

Execute an SQL command or query

#### Parameters

- **sql** A (unicode) string that contains the SQL command or query. If you would like to use parameters, please use a question mark ? at the location where the parameter shall be inserted.
- **parameters** An iterable of parameter values. The number of values must match the number of parameters in the SQL string.

Returns The Cursor object to allow chaining of operations.

#### **executemany**(*\*\*kwds*)

Execute an SQL command or query with multiple parameter sets passed in a row-wise fashion. This function is part of PEP-249.

#### Parameters

- **sql** A (unicode) string that contains the SQL command or query. If you would like to use parameters, please use a question mark ? at the location where the parameter shall be inserted.
- **parameters** An iterable of iterable of parameter values. The outer iterable represents separate parameter sets. The inner iterable contains parameter values for a given parameter

set. The number of values of each set must match the number of parameters in the SQL string.

Returns The Cursor object to allow chaining of operations.

#### <span id="page-55-0"></span>**executemanycolumns**(*\*\*kwds*)

Execute an SQL command or query with multiple parameter sets that are passed in a column-wise fashion as opposed to the row-wise parameters in executemany(). This function is a turbodbc-specific extension to PEP-249.

#### Parameters

- **sql** A (unicode) string that contains the SQL command or query. If you would like to use parameters, please use a question mark ? at the location where the parameter shall be inserted.
- **columns** An iterable of NumPy MaskedArrays. The Arrays represent the columnar parameter data,

Returns The Cursor object to allow chaining of operations.

```
fetchall(**kwds)
```
Fetches a list of all rows in the active result set generated with execute () or executemany().

#### Returns A list of rows

#### **fetchallarrow**(*strings\_as\_dictionary=False*, *adaptive\_integers=False*)

Fetches all rows in the active result set generated with  $\epsilon$  accure () or  $\epsilon$  accuremany().

#### **Parameters**

- **strings\_as\_dictionary** If true, fetch string columns as dictionary[string] instead of a plain string column.
- **adaptive\_integers** If true, instead of the integer type returned by the database (driver), this produce integer columns with the smallest possible integer type in which all values can be stored. Be aware that here the type depends on the resulting data.

Returns pyarrow.Table

#### **fetchallnumpy**()

Fetches all rows in the active result set generated with  $\epsilon$  xecute $(\cdot)$  or  $\epsilon$  xecutemany().

Returns An OrderedDict of *columns*, where the keys of the dictionary are the column names. The columns are of NumPy's MaskedArray type, where the optimal data type for each result set column is chosen automatically.

#### **fetcharrowbatches**(*strings\_as\_dictionary=False*, *adaptive\_integers=False*)

Fetches rows in the active result set generated with execute() or executemany() as an iterable of arrow tables.

#### Parameters

- **strings\_as\_dictionary** If true, fetch string columns as dictionary[string] instead of a plain string column.
- **adaptive\_integers** If true, instead of the integer type returned by the database (driver), this produce integer columns with the smallest possible integer type in which all values can be stored. Be aware that here the type depends on the resulting data.

Returns generator of pyarrow.Table

#### **fetchmany**(*\*\*kwds*)

Fetches a batch of rows in the active result set generated with execute () or executemany().

<span id="page-56-0"></span>**Parameters size** – Controls how many rows are returned. The default None means that the value of Cursor.arraysize is used.

Returns A list of rows

#### **fetchnumpybatches**()

Returns an iterator over all rows in the active result set generated with  $\alpha$  execute() or executemany().

Returns An iterator you can use to iterate over batches of rows of the result set. Each batch consists of an OrderedDict of NumPy MaskedArray instances. See fetchallnumpy() for details.

#### **fetchone**(*\*\*kwds*)

Returns a single row of a result set. Requires an active result set on the database generated with execute() or executemany().

Returns Returns None when no more rows are available in the result set

#### **setinputsizes**(*sizes*)

Has no effect since turbodbc automatically picks appropriate return types and sizes. Method exists since PEP-249 requires it.

#### **setoutputsize**(*size*, *column=None*)

Has no effect since turbodbc automatically picks appropriate input types and sizes. Method exists since PEP-249 requires it.

#### **class** turbodbc.exceptions.**Error** turbodbc's basic error class

**class** turbodbc.exceptions.**InterfaceError** An error that is raised whenever you use turbodbc incorrectly

#### **class** turbodbc.exceptions.**DatabaseError**

An error that is raised when the database encounters an error while processing your commands and queries

#### **class** turbodbc.exceptions.**ParameterError**

An error that is raised when you use connection arguments that are supposed to be mutually exclusive

# CHAPTER 11

Indices and tables

- <span id="page-58-0"></span>• genindex
- modindex

### Index

# A

autocommit (turbodbc.connection.Connection attribute), [51](#page-54-0)

# C

close() (turbodbc.connection.Connection method), [51](#page-54-0) close() (turbodbc.cursor.Cursor method), [51](#page-54-0) commit() (turbodbc.connection.Connection method), [51](#page-54-0) connect() (in module turbodbc), [49](#page-52-1) Connection (class in turbodbc.connection), [50](#page-53-0) Cursor (class in turbodbc.cursor), [51](#page-54-0) cursor() (turbodbc.connection.Connection method), [51](#page-54-0)

## D

DatabaseError (class in turbodbc.exceptions), [53](#page-56-0) description (turbodbc.cursor.Cursor attribute), [51](#page-54-0)

# E

Error (class in turbodbc.exceptions), [53](#page-56-0) execute() (turbodbc.cursor.Cursor method), [51](#page-54-0) executemany() (turbodbc.cursor.Cursor method), [51](#page-54-0) executemanycolumns() (turbodbc.cursor.Cursor method), [52](#page-55-0)

## F

fetchall() (turbodbc.cursor.Cursor method), [52](#page-55-0) fetchallarrow() (turbodbc.cursor.Cursor method), [52](#page-55-0) fetchallnumpy() (turbodbc.cursor.Cursor method), [52](#page-55-0) fetcharrowbatches() (turbodbc.cursor.Cursor method), [52](#page-55-0) fetchmany() (turbodbc.cursor.Cursor method), [52](#page-55-0) fetchnumpybatches() (turbodbc.cursor.Cursor method), [53](#page-56-0)

fetchone() (turbodbc.cursor.Cursor method), [53](#page-56-0)

### I

InterfaceError (class in turbodbc.exceptions), [53](#page-56-0)

## M

make\_options() (in module turbodbc), [49](#page-52-1)

# P

ParameterError (class in turbodbc.exceptions), [53](#page-56-0)

# R

rollback() (turbodbc.connection.Connection method), [51](#page-54-0)

# S

setinputsizes() (turbodbc.cursor.Cursor method), [53](#page-56-0) setoutputsize() (turbodbc.cursor.Cursor method), [53](#page-56-0)